## **INFORMATYKA** 05.2020

**ZADANIE: SCRATCH – LABIRYNT**

# CZĘŚĆ **2**

Dokończymy programowanie gry "Labirynt".

Część 1 mamy zrobioną.

Aby uniknąć problemów dla wszystkich przygotowałem taką samą wersję.

Zlikwidowałem drugiego duszka i zmieniłem nieco plansze.

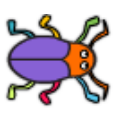

Teraz wszyscy mamy tego samego duszka ,

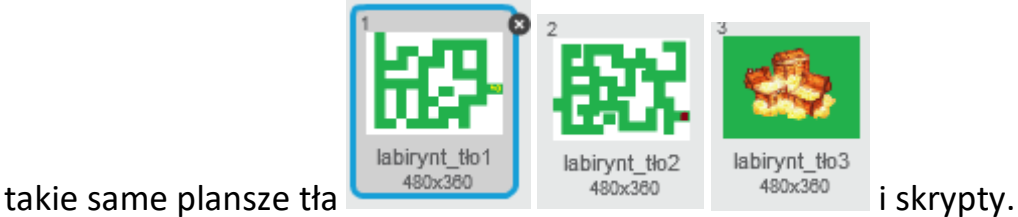

### TWORZĄC SKRYPTY ZWRACAJ UWAGĘ NA KOLORY – TO POMAGA !

### **ZACZYNAMY PRACĘ:**

- 1. Uruchom plik "LABIRYNT cz.1" zajrzyj na swój e-mail.
- 2. Skrypty ruchu w dół, w górę i w lewo zostawiamy bez zmian. Możesz je przenieść gdzieś na bok.

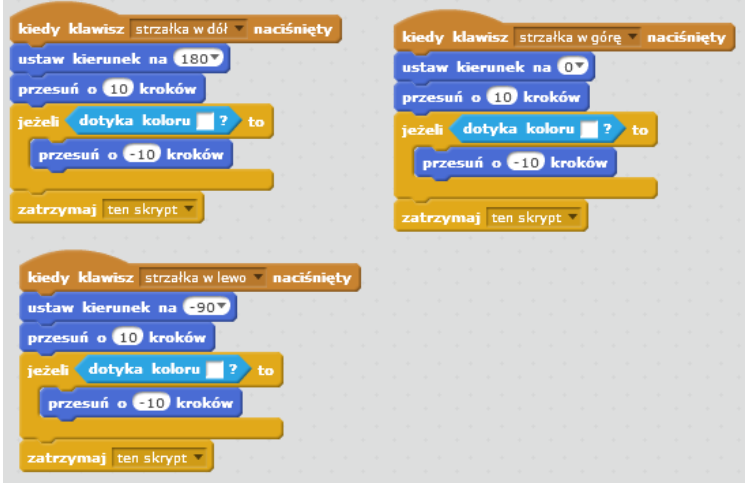

3. Teraz najtrudniejsze. Dodamy ZMIENNE do programu. Klikamy Dane i Utwórzzmienną

> **Z** Liczba\_ruchów **Z** Poziom\_gry

Utwórz zmienne **Liczba\_ruchów** oraz **Pozim\_gry**:

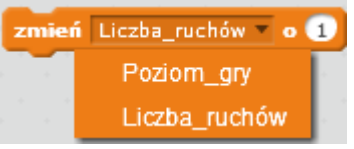

Klikając w strzałkę wybierasz zmienną.

4. Kliknięcie w oznacza powrót do początku gry. Dlatego utwórz skrypt:

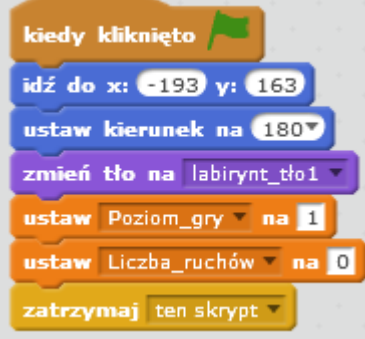

Zmienna **Poziom\_gry** zawsze określa na której planszy jesteś. Dlatego na PLANSZY nr 1 = 1

5. Teraz programujemy poruszanie się duszka.

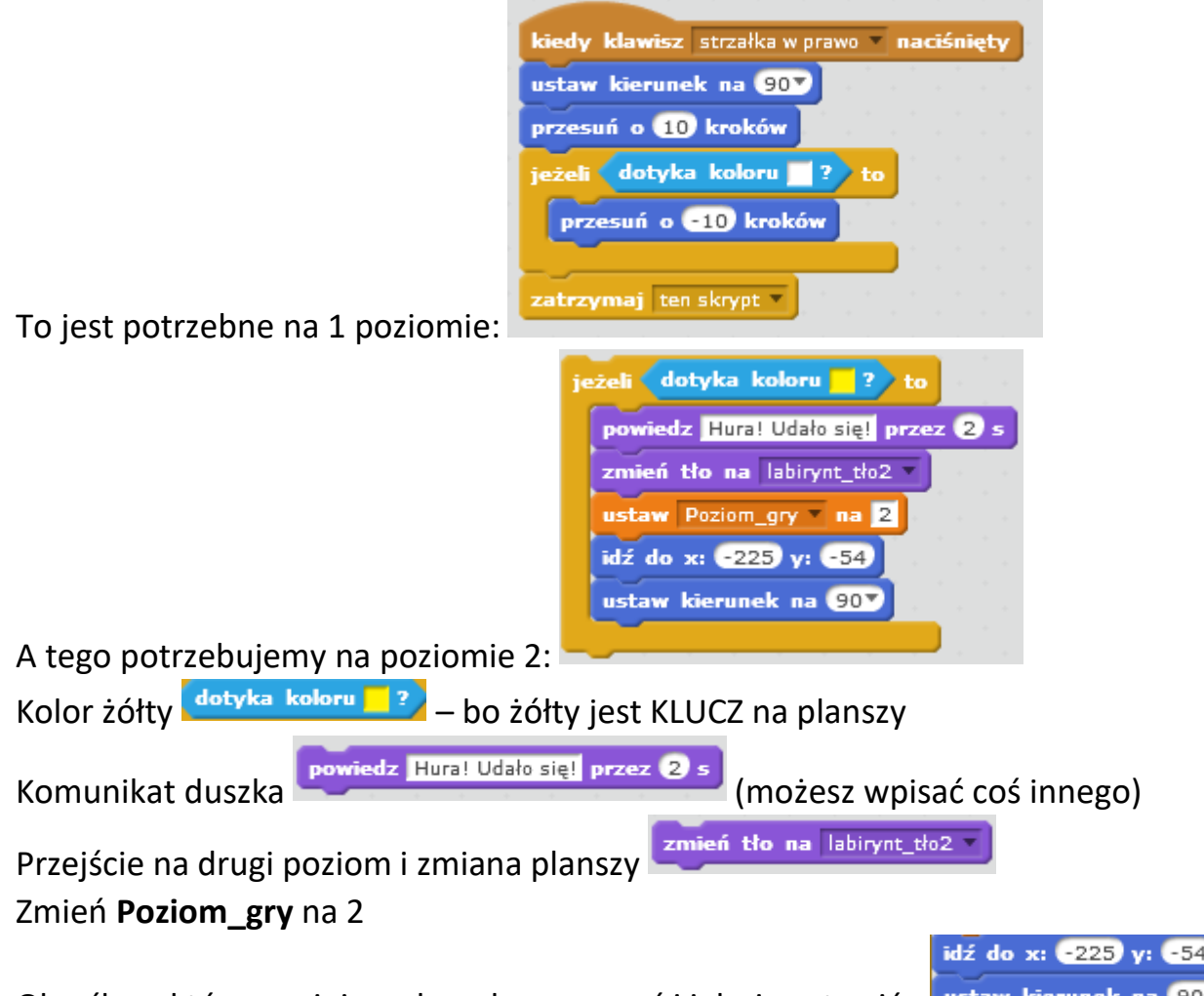

Określ, w którym miejscu duszek ma zacząć i jak się ustawić - ustaw kierunek

Gotowy skrypt dla planszy 1 i 2 powinien wyglądać tak:

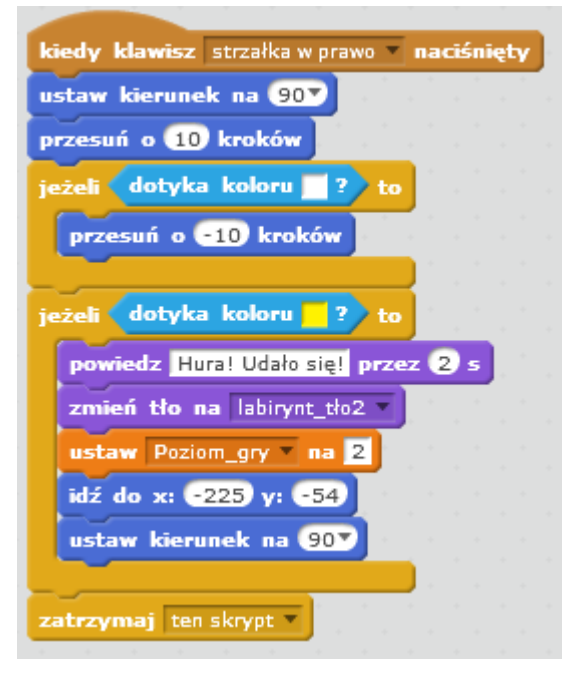

#### **DWA POZIOMY GOTOWE !**

6. Teraz samodzielnie spraw aby duszek przeszedł na **POZIOM 3** Najszybciej będzie jak ZDUPLIKUJESZ tę część co właśnie zrobiliśmy i trochę zmienisz:

z<mark>atrzymaj</mark> ten skrypt

- a. Zmień dotykany kolor na taki jak mają drzwi na końcu
- b. Zmień komunikat np. na WYGRAŁEŚ !
- c. Zmień tło na …… (chyba wiesz jakie?)
- d. Zmień wartość w **Poziom\_gry**
- 7. Nie zapomnij wstawić na końcu skryptu

Kliknij Plik/Zapisz jako

Nazwij plik – LABIRYNT 2 Prześlij plik do mnie na adres [bk@105.edu.pl](mailto:bk@105.edu.pl)

POWODZENIA ! Bogdan Kołodziej [bk@105.edu.pl](mailto:bk@105.edu.pl)